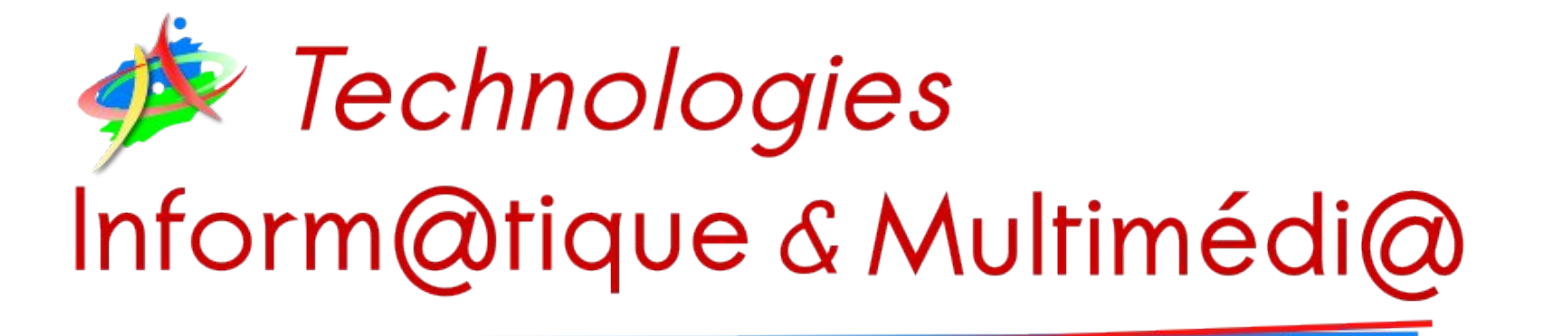

# <span id="page-0-0"></span>Fiche n°1 - Base de données - Tables et enregistrements

# Table des matières

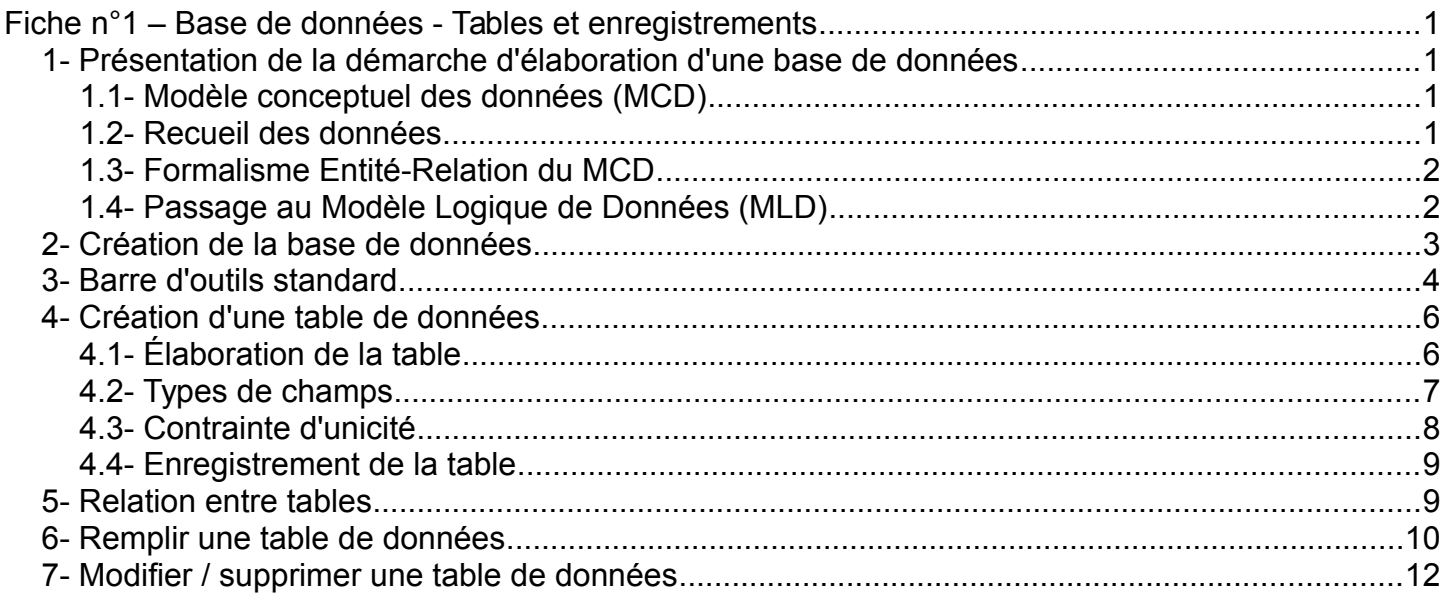

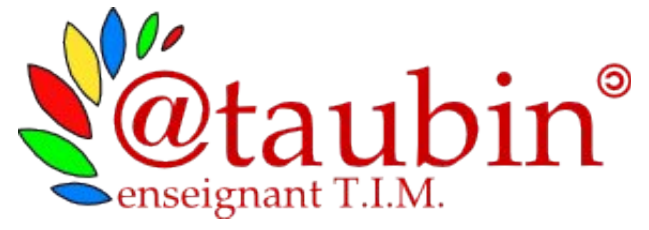

### Sources:

- Le cours de Stéphanie Laporte.
- Le cours de Bernard Espinasse

# <span id="page-1-0"></span>*1- Présentation de la démarche d'élaboration d'une base de données*

**La création d'une base de données se décompose en 3 grandes étapes :**

- MCD : Modèle Conceptuel de Données
- MLD-R : Modèle Logique de Données Relationnel

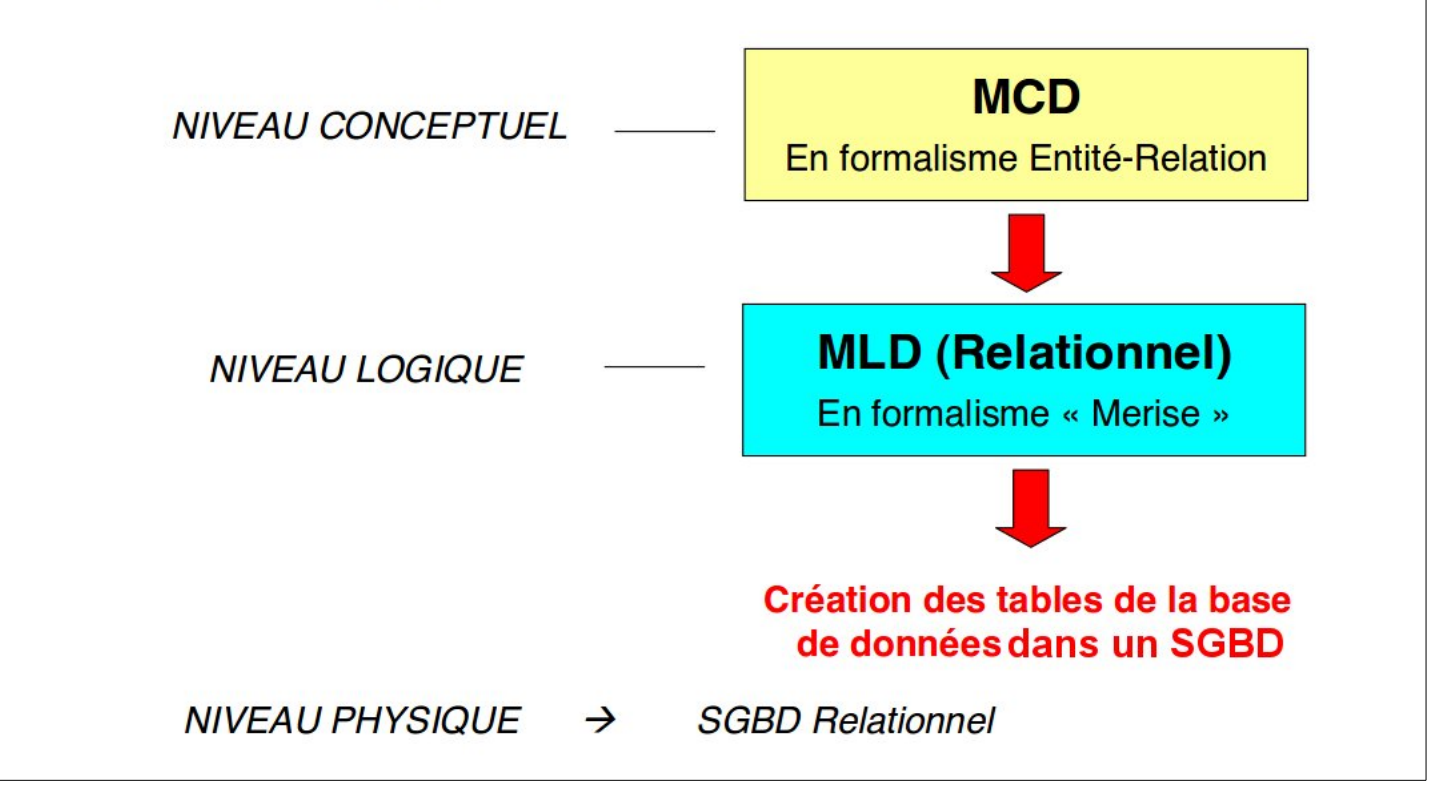

### <span id="page-1-1"></span>**1.1- Modèle conceptuel des données (MCD)**

Le **modèle conceptuel des données (MCD)** a pour but de représenter de façon structurée les données qui seront utilisées par le système d'information. Le modèle conceptuel des données décrit la sémantique c'est à dire le sens attaché à ces données et à leurs rapports et non à l'utilisation qui peut en être faite.

On établit le MCD après avoir recensé et donné un nom à l'ensemble des données du domaine étudié. Ensuite on étudie les relations existantes entre ces données (les dépendances fonctionnelles), pour aboutir au MCD.

### <span id="page-1-2"></span>**1.2- Recueil des données**

Voilà plusieurs phrases qui décrivent une seule et même personne, prononcées par des personnes différentes.

- « Odile Martin est une personne convenable. Et je ne dis pas ça parce c'est une cliente qui m'en prend pour 15 € toutes les semaines ! » Le boulanger
- « MARTIN Odile, habitant 6 rue des prés, Saint Amour (Jura), née le 13/02/73 à Béziers (Hérault) » Un inspecteur de police judiciaire
- « Odile Martin, voilà une personne qui n'a jamais commis aucun péché mortel, qui a fait preuve de beaucoup de générosité. Elle ira au paradis » Saint Pierre

### **Différents interlocuteurs, différents points de vue. Lequel est le plus pertinent ?**

Ça dépend du domaine étudié. Mais on ne recense que les **informations objectives, formelles** . Quand on analyse les données sur un objet (abstrait ou concret) du réel, il est nécessaire de faire le tri entre ce qui est nécessaire pour le système d'information et ce qui ne l'est pas.

### **Odile sera représentée par au moins ces informations :**

- Nom
- Prénom
- Numéro de la voie
- Nature de la voie
- Nom de la voie
- Commune de résidence
- Département de résidence
- Jour de naissance
- Mois de naissance
- Année de naissance
- Commune de naissance
- Département de naissance

### **On peut décomposer encore :**

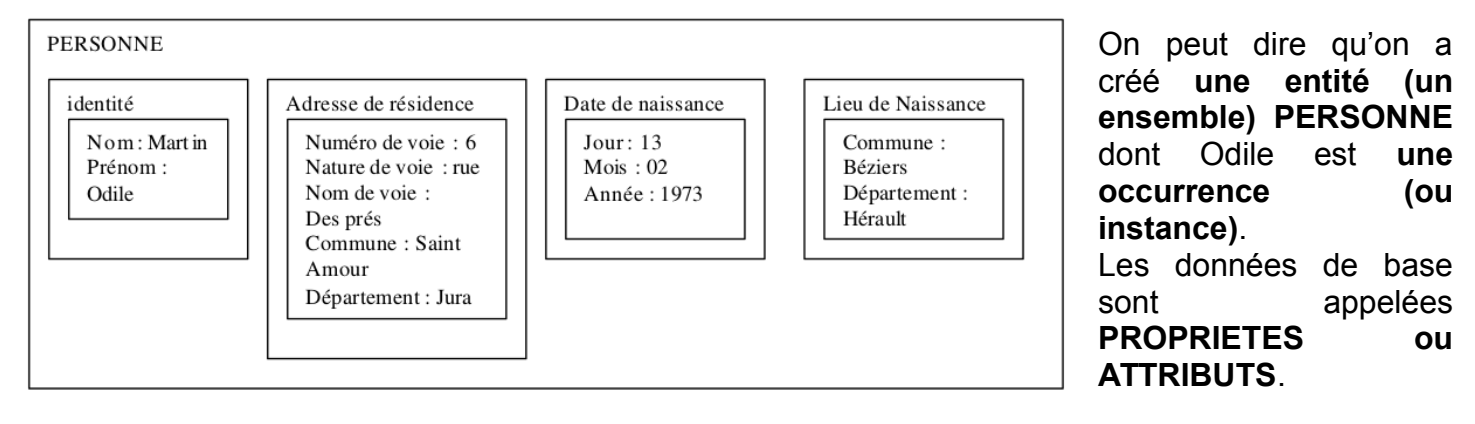

# <span id="page-2-0"></span>**1.3- Formalisme Entité-Relation du MCD**

Une fois le recueil des données effectué, on passe à une phase de formalisation de la base de données.

**Ci-dessous, un exemple représentant 2 entités avec une relation.**

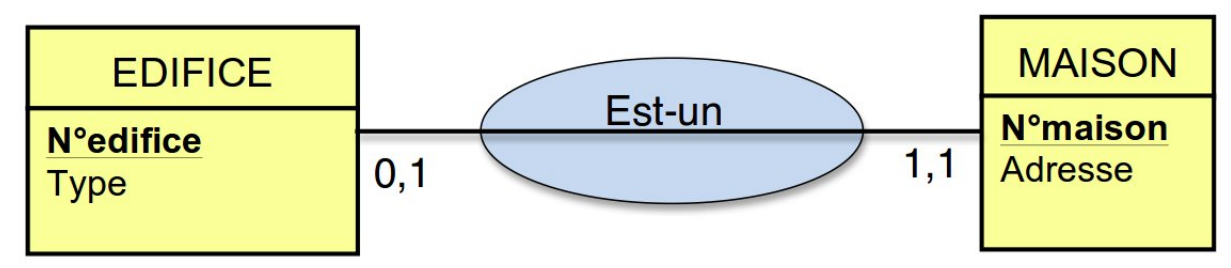

# <span id="page-2-1"></span>**1.4- Passage au Modèle Logique de Données (MLD)**

Une fois le **modèle conceptuel de données** achevé, il faut passé **au modèle logique de données** avant de concevoir la base de données dans un logiciel adapté.

### **Le même exemple vu dans un MLD.**

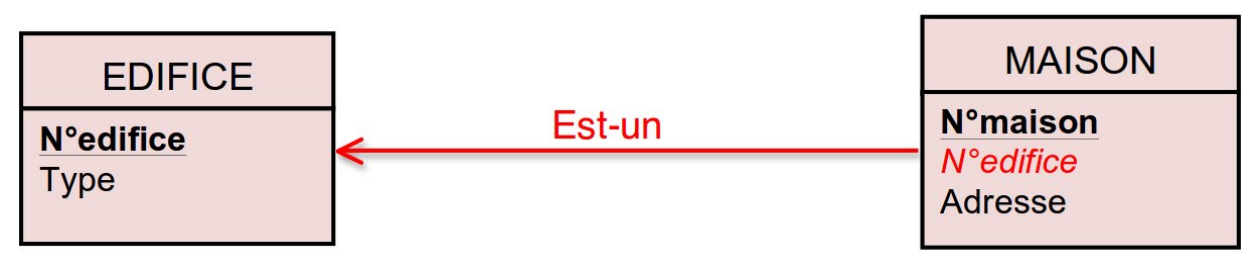

**Page 2/12 - <http://blogs.lyceecfadumene.fr/informatique>**

# <span id="page-3-0"></span>*2- Création de la base de données*

Une base de données est une entité dans laquelle il est possible de **stocker des données** de façon structurée et avec le moins de redondance possible (le moins de répétitions possibles).

Ces données doivent pouvoir être utilisées par des programmes, par des utilisateurs différents, afin de pouvoir mettre en commun ces informations.

Elle contient des **tables**, des **requêtes**, des **formulaires**, des **états** (rapports dans LibreOffice).

Nous utiliserons le gestionnaire de bases de données Base de la suite LibreOffice .

- 1- Ouvrir un nouveau document LibreOffice Base
- 2- Choisir « **Créer une base de données** ».

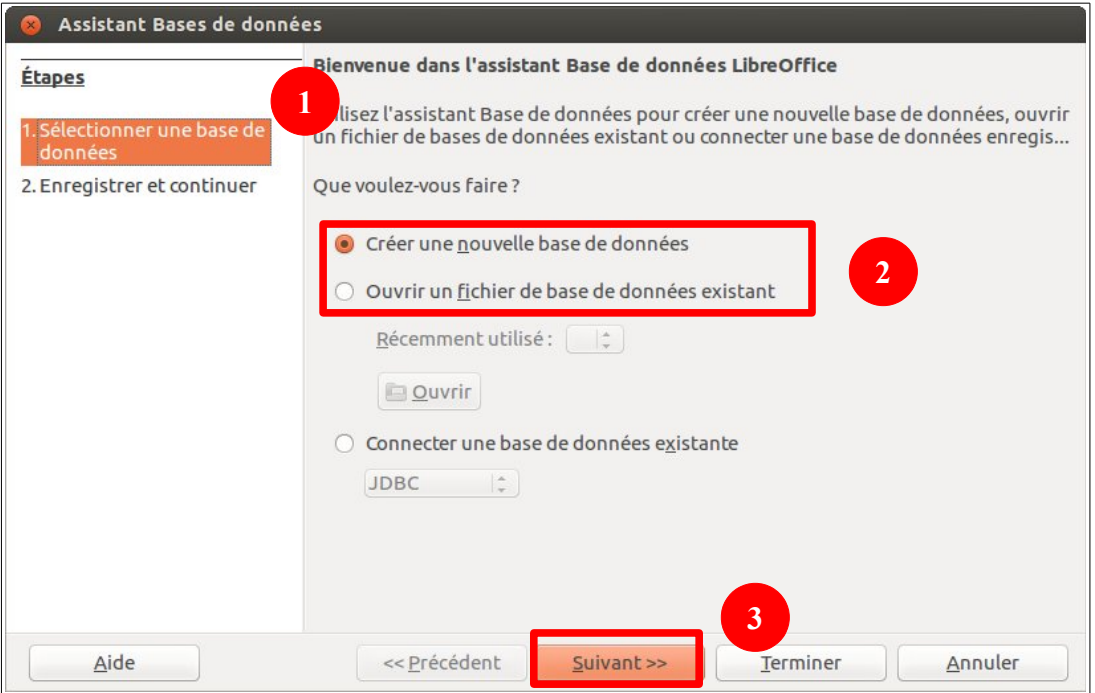

#### 3- Faire Suivant

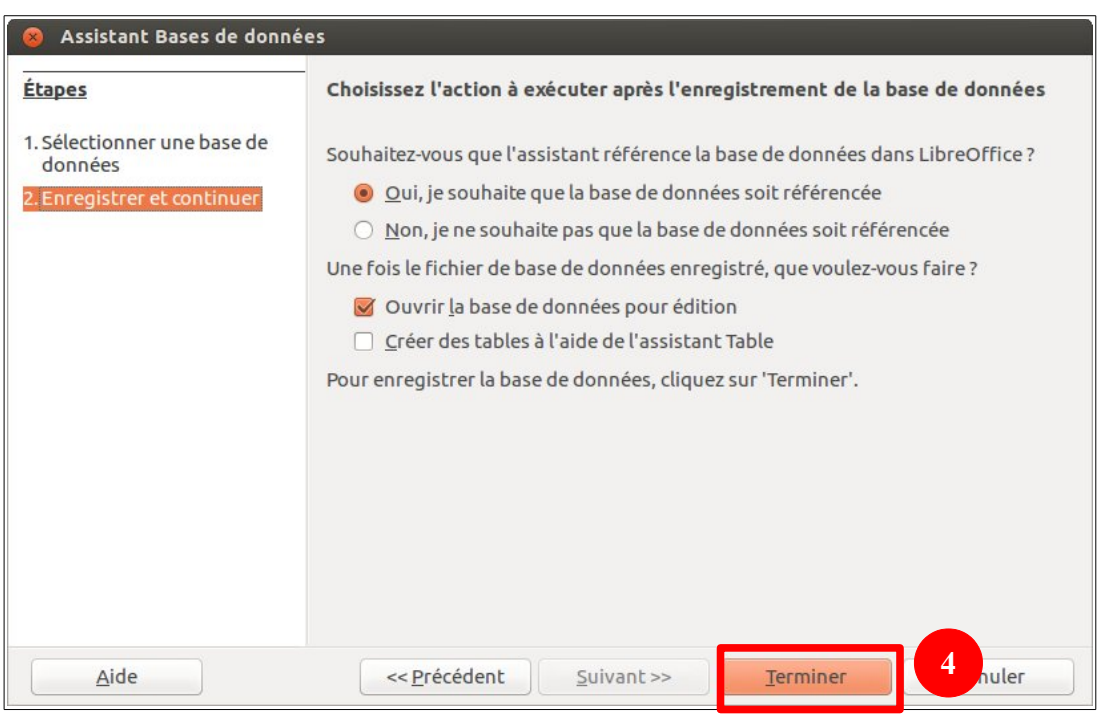

4- Faire Terminer

### **Page 3/12 - <http://blogs.lyceecfadumene.fr/informatique>**

- 5- Choisir un nom pour la base et un emplacement pour l'enregistrement.
- 6- Faire enregistrer.

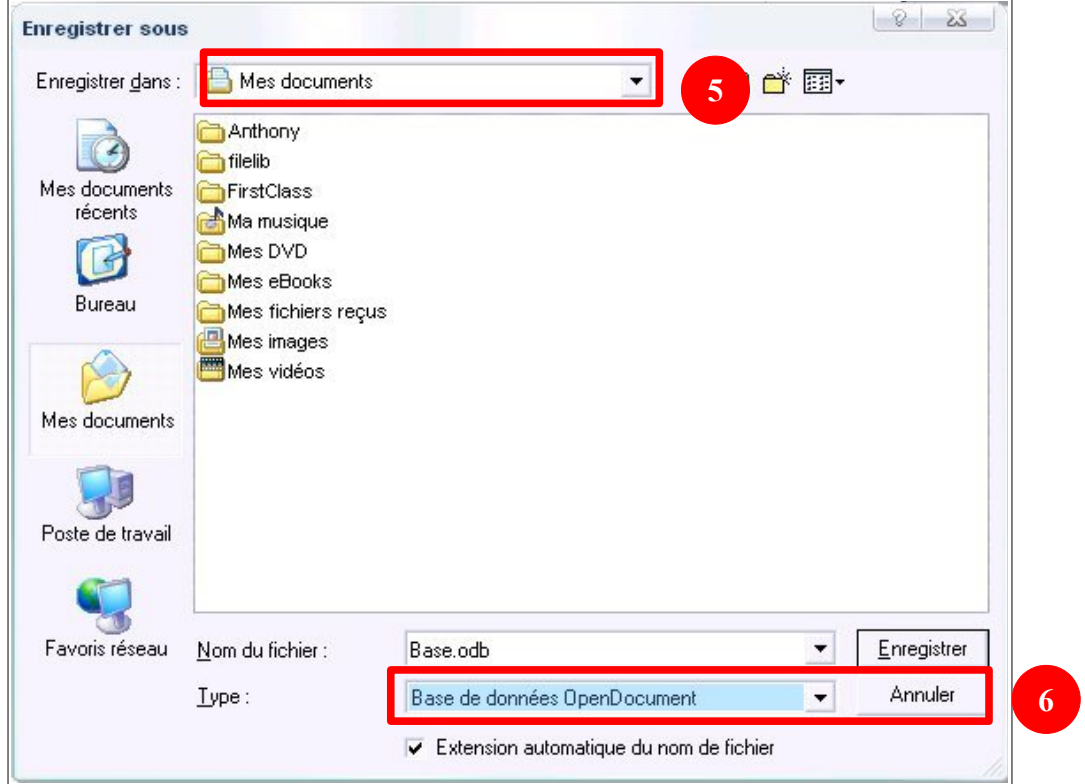

# <span id="page-4-0"></span>*3- Barre d'outils standard*

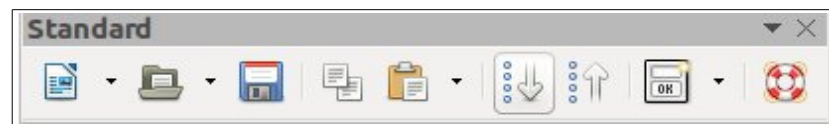

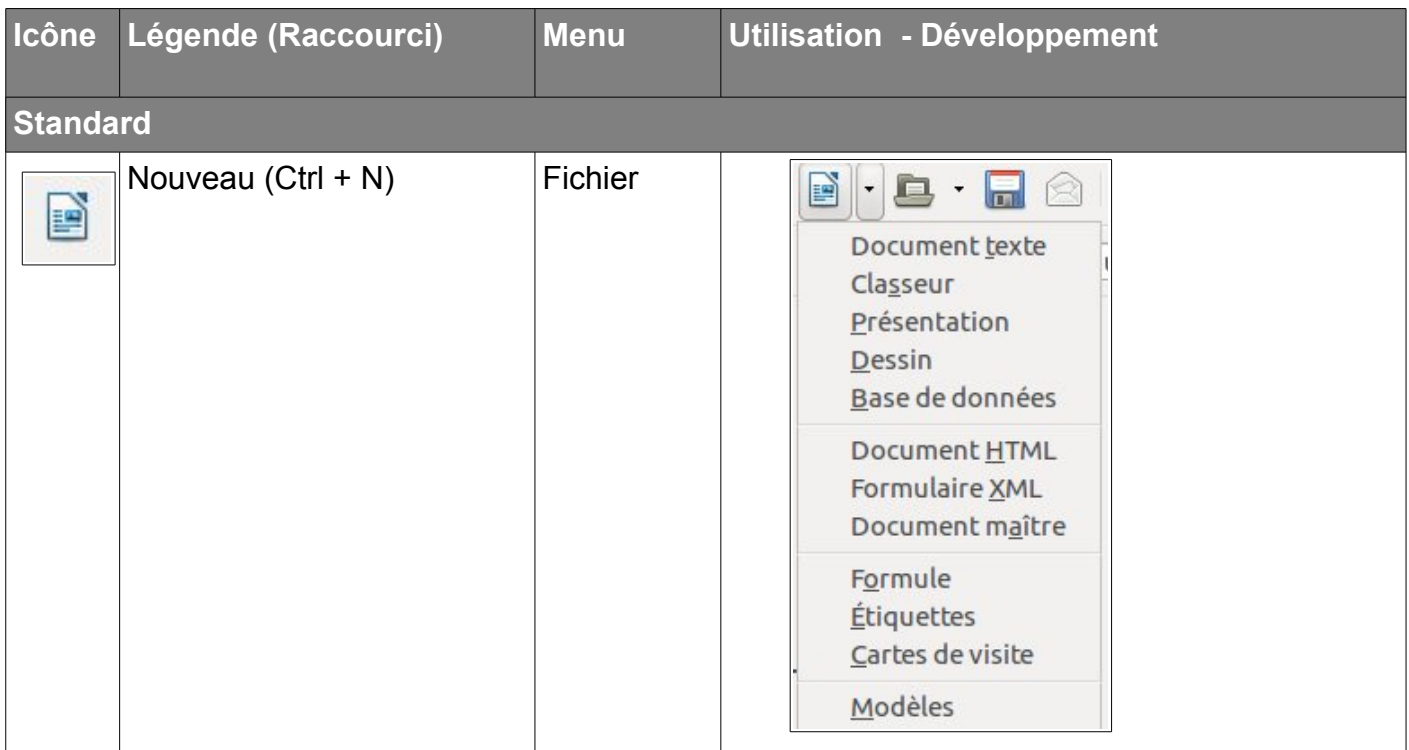

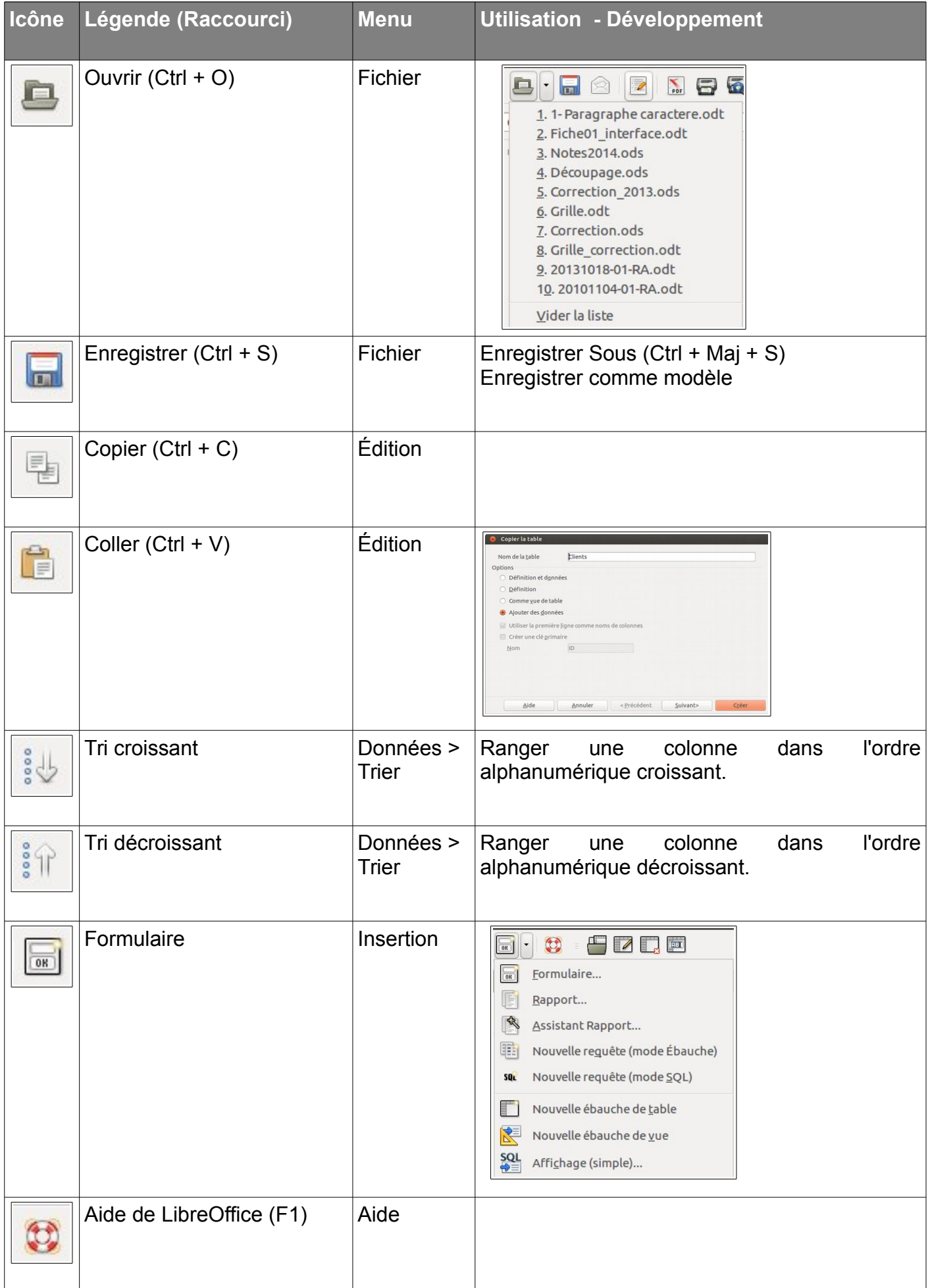

<span id="page-6-0"></span>La nouvelle base de données est créée. Il faut ensuite **créer les tables de données** qui constituent la base.

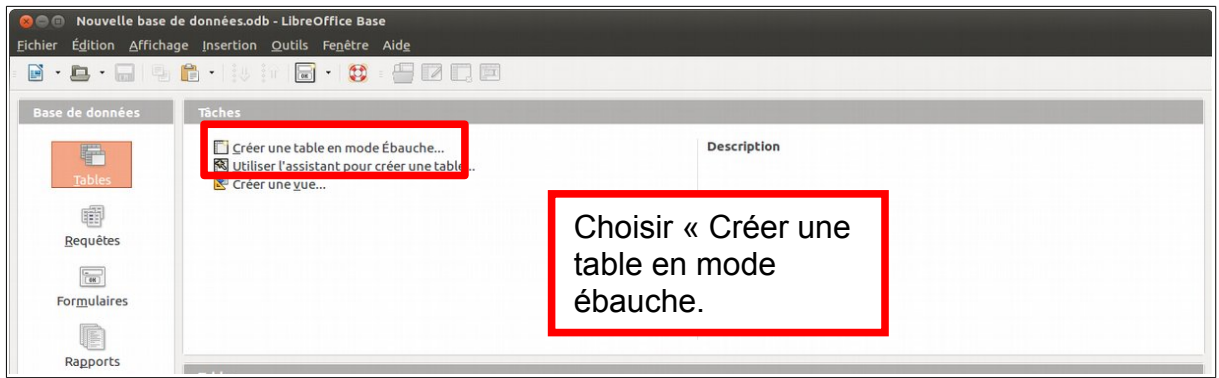

# <span id="page-6-1"></span>**4.1- Élaboration de la table**

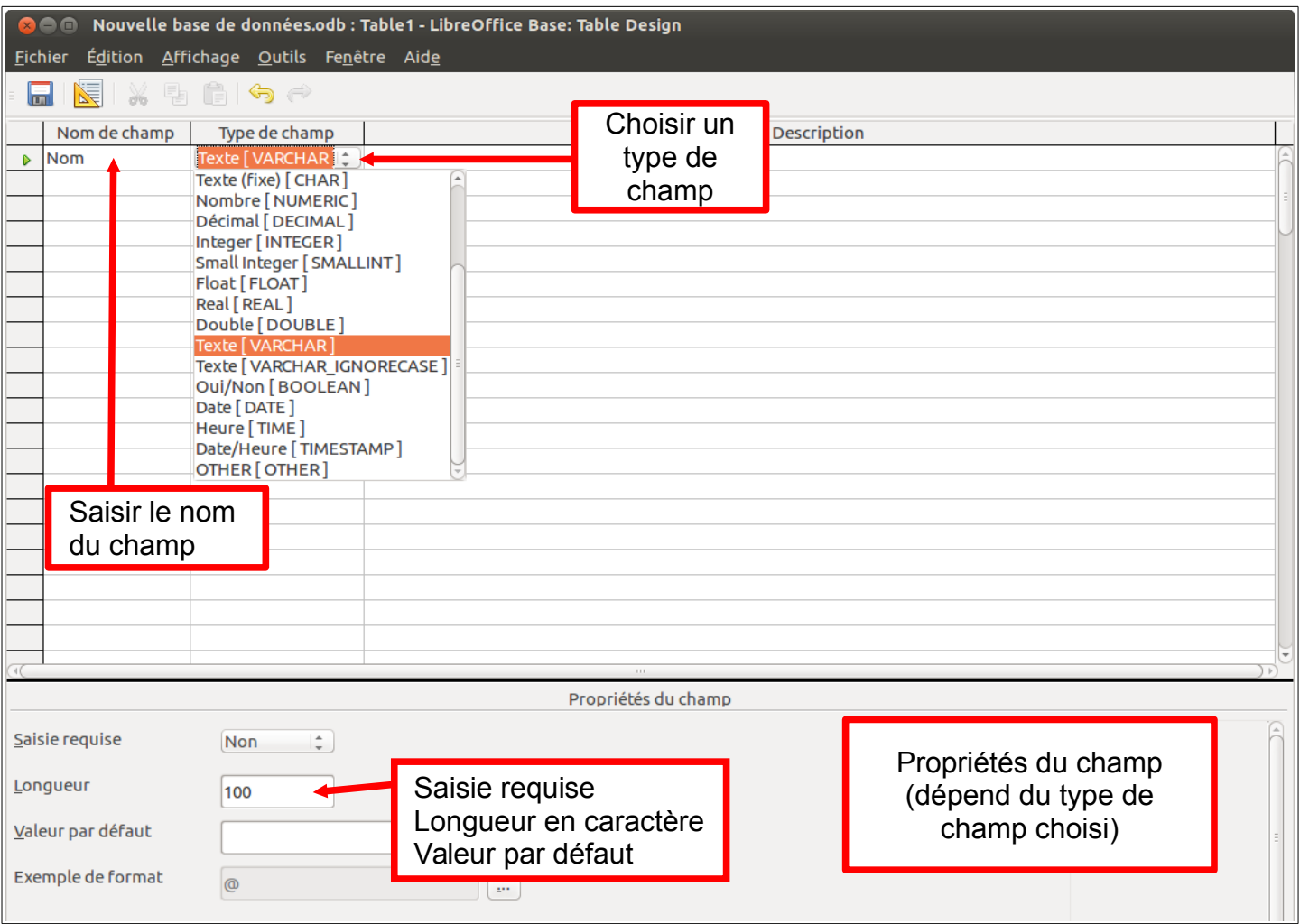

**Pour chaque champ, le type doit être bien choisi.**

# <span id="page-7-0"></span>**4.2- Types de champs**

# *Décimal (Pour les champs numériques)*

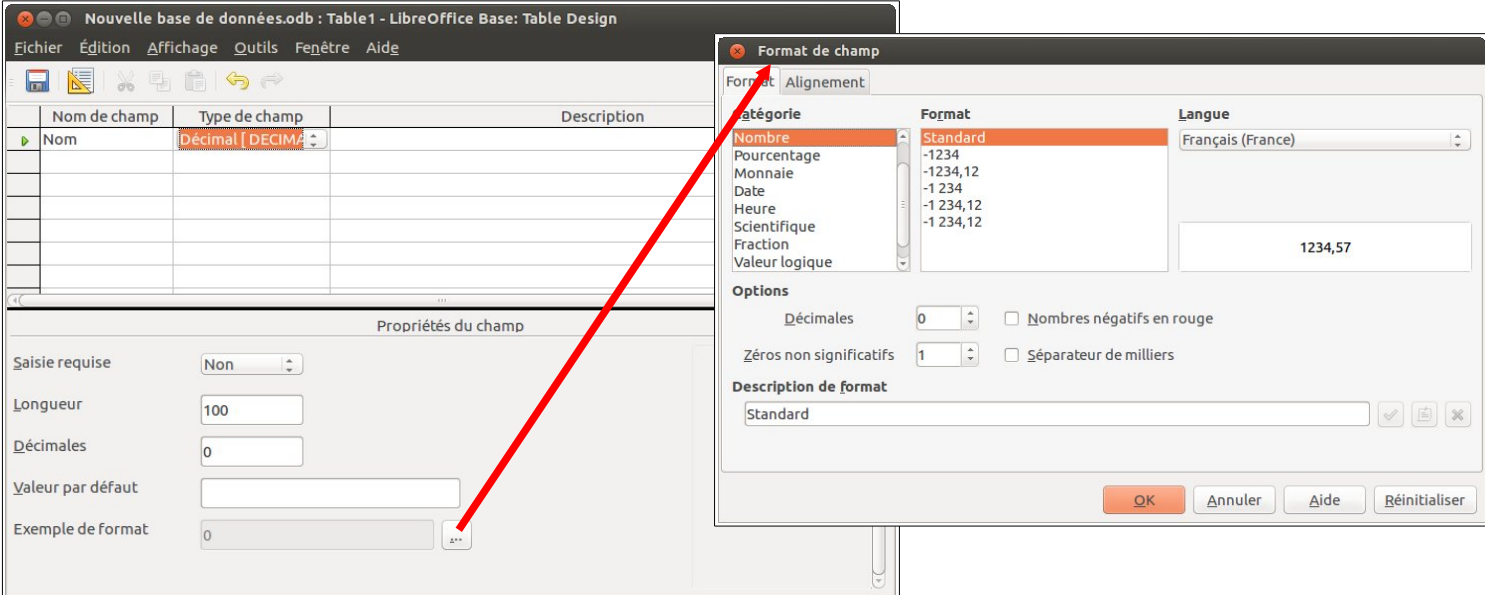

#### *Date*

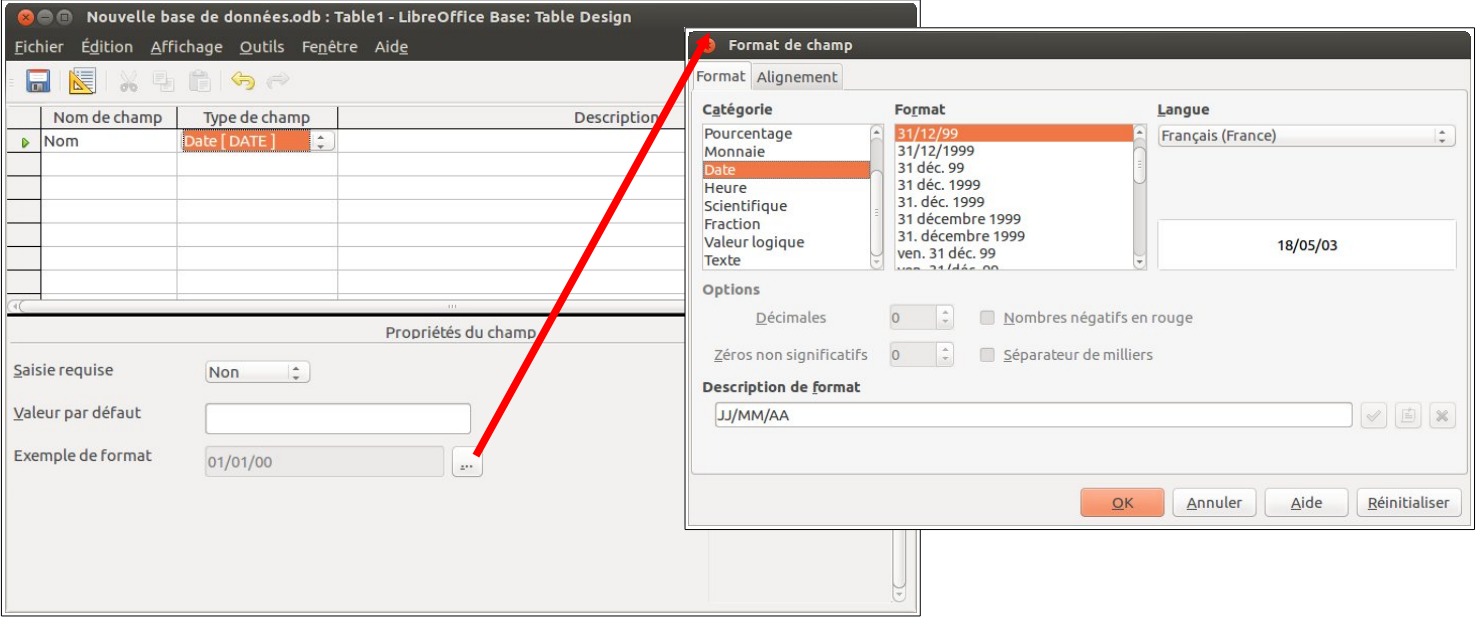

# **Booléen (oui/non)**

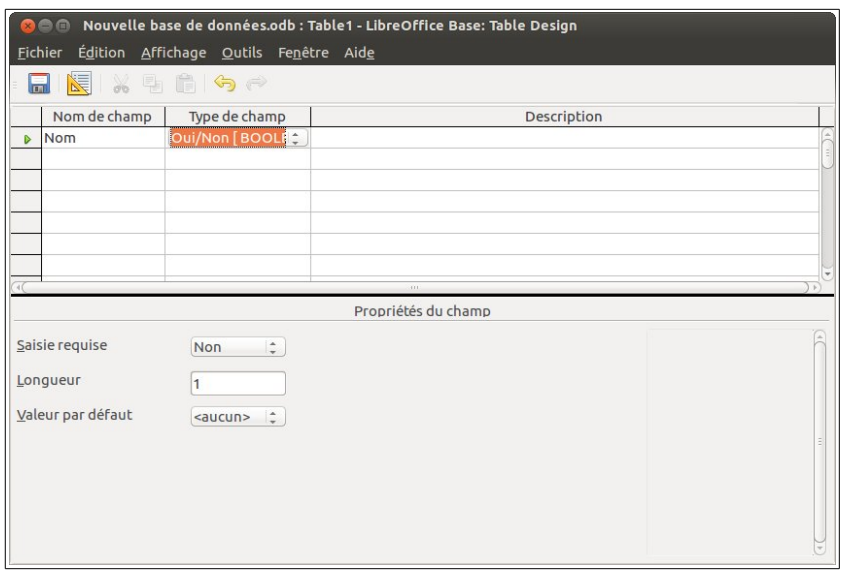

**Page 7/12 - <http://blogs.lyceecfadumene.fr/informatique>**

### <span id="page-8-0"></span>**4.3- Contrainte d'unicité**

La **clé primaire** est une contrainte d'unicité qui permet d'identifier de manière unique un enregistrement dans une table. Dans la pratique, on crée un champ dans la table qui assure que deux enregistrements ne pourront être rigoureusement égals.

**Attention**, il est conseillé d'avoir une **clef primaire** de type "valeur numérique".

Une clef primaire peut être de type texte mais cela peut amener à la création involontaire de doublons.

**Par exemple :** si le champ **"nom de l'élève"** est la clef primaire de la table des **"ELEVES"** et que deux élèves ont le même nom, cela entraîne des incohérences dans la base de données. Avec une valeur numérique les risques sont moindres.

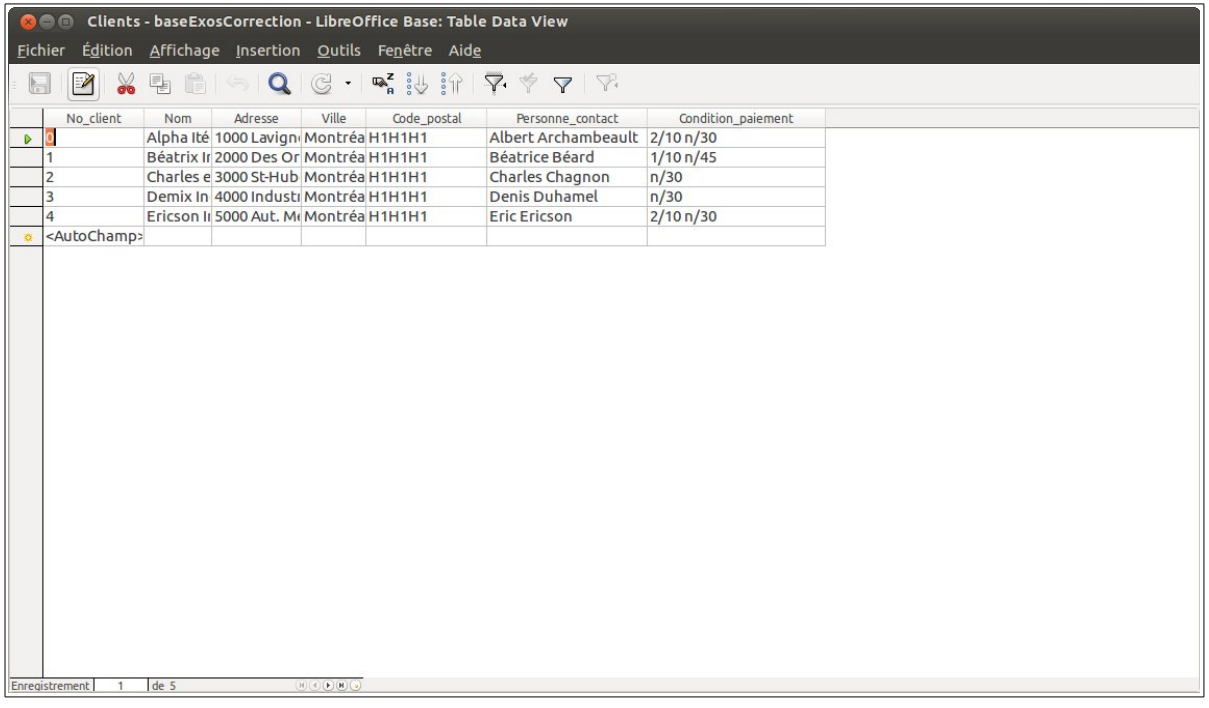

**Pour s'assurer de l'unicité de la clé ont la paramètre comme suit :**

- type Integer, (ou BigInteger)
- avec incrémentation automatique (AutoValeur=Oui, pour être sûr que chaque numéro sera différent, on laisse le logiciel le gérer)

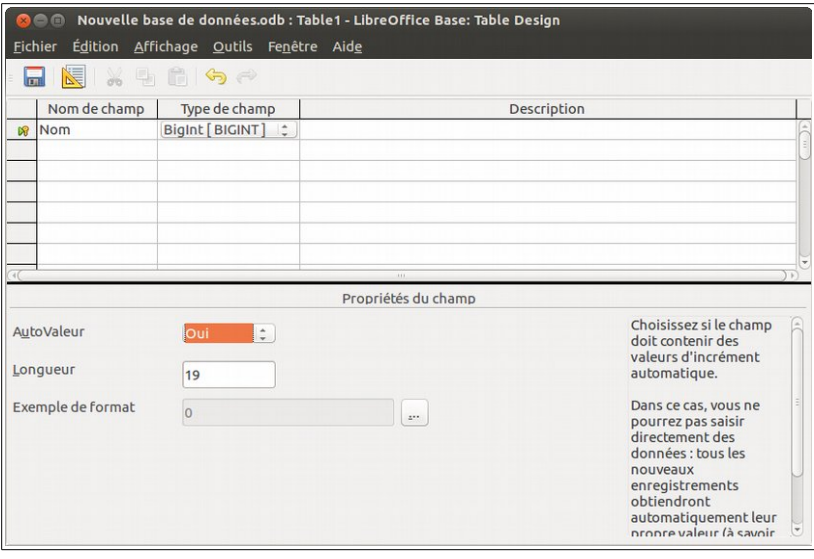

## **Page 8/12 - <http://blogs.lyceecfadumene.fr/informatique>**

# <span id="page-9-0"></span>**4.4- Enregistrement de la table**

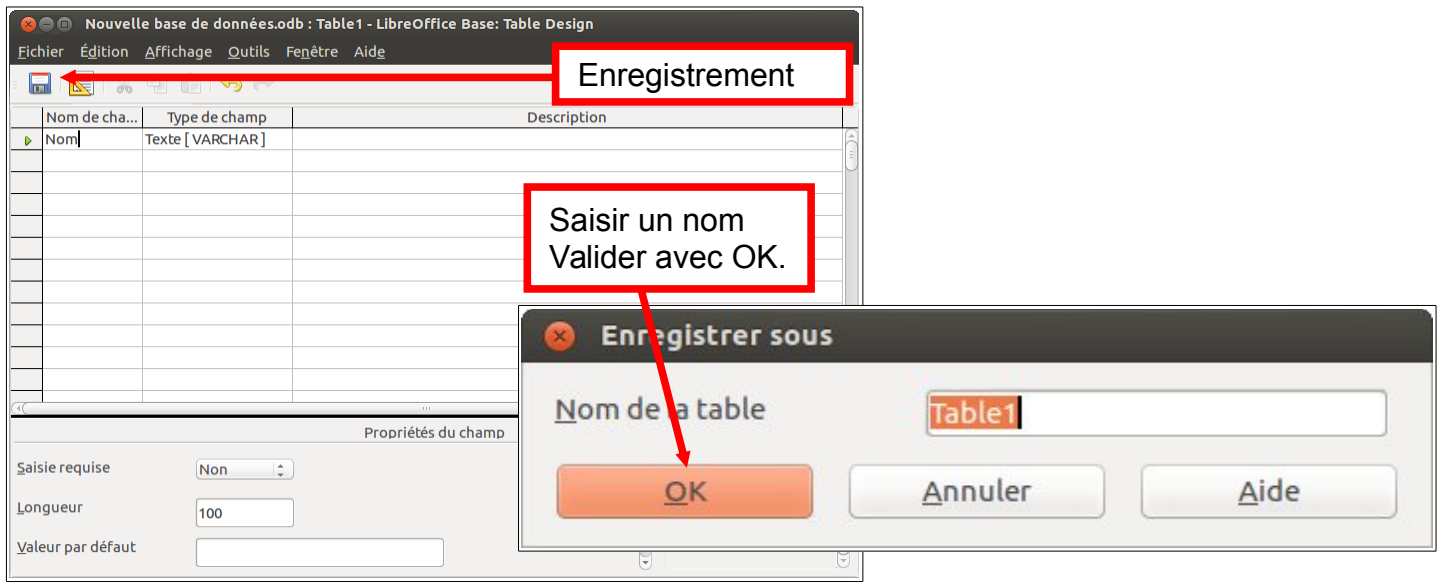

# <span id="page-9-1"></span>*5- Relation entre tables*

L'avantage de relier des tables sur des champs en commun est d'**éviter la redondance**. (Il est inutile de réécrire plusieurs fois les mêmes informations).

**Exemple** : il est inutile d'écrire plusieurs fois la même information sur un client à chaque facture.

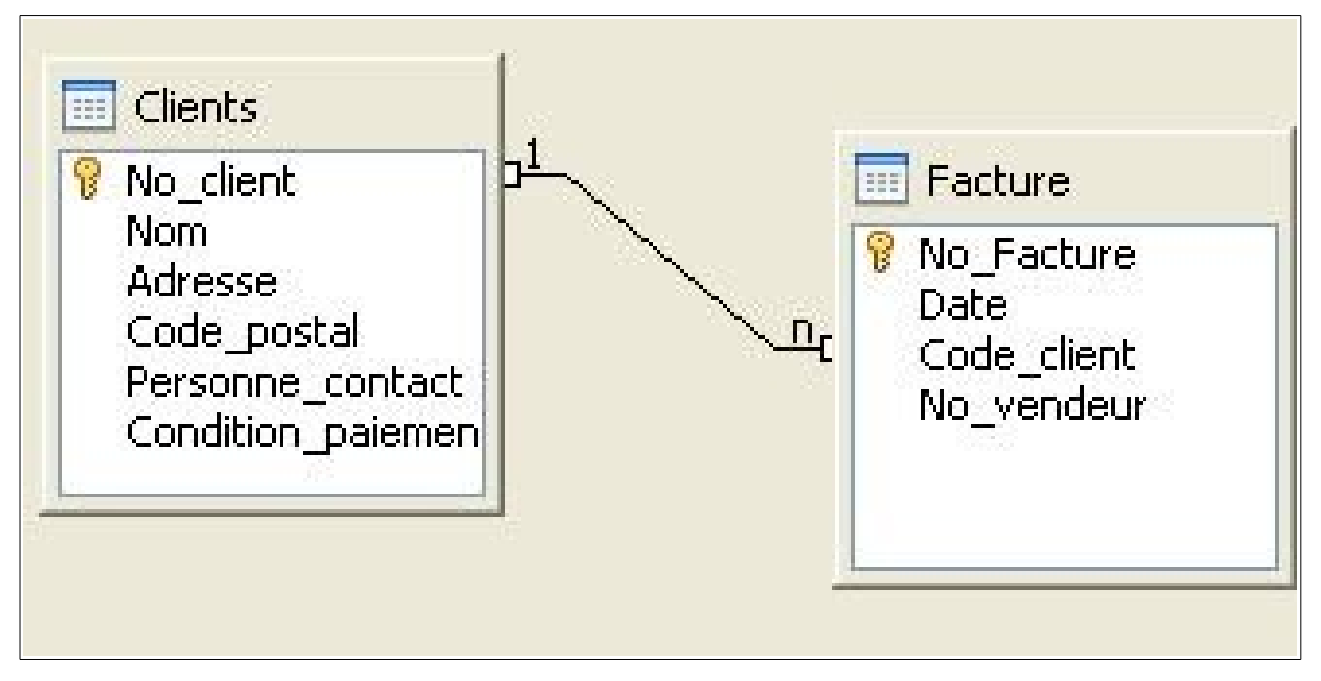

La table **Facture** contient le champ **Code client** et aucune autre information sur le client. Mais ce champ est commun avec la table **Clients**. Il est donc possible de le relier au champ **No\_client** de la table **Clients**. Une fois relié, on peut récupérer les autres informations sur le client telles que le nom, l'adresse, la personne contact etc...

#### **Les types de relations :**

Il en existe trois : un à un, un à plusieurs et plusieurs à plusieurs. Pour déterminer le type d'une relation il faut se poser deux questions :

1- Pour 1(enregistrement de la première table), combien peut-il en avoir dans la seconde table? 2- Pour 1(enregistrement de la seconde table), combien peut-il en avoir dans la première table?

#### **Dans notre exemple :**

*Q1: Pour 1 facture, combien ai-je de clients ? La réponse est un. Une facture, un client. Q2: Pour 1 client, combien puis-je avoir de facture ? La réponse est plusieurs.*

### <span id="page-10-0"></span>*6- Remplir une table de données*

Les tables contiennent des données sous la forme d'enregistrement.

Pour saisir des enregistrements directement dans la table, il suffit de double cliquer dessus.

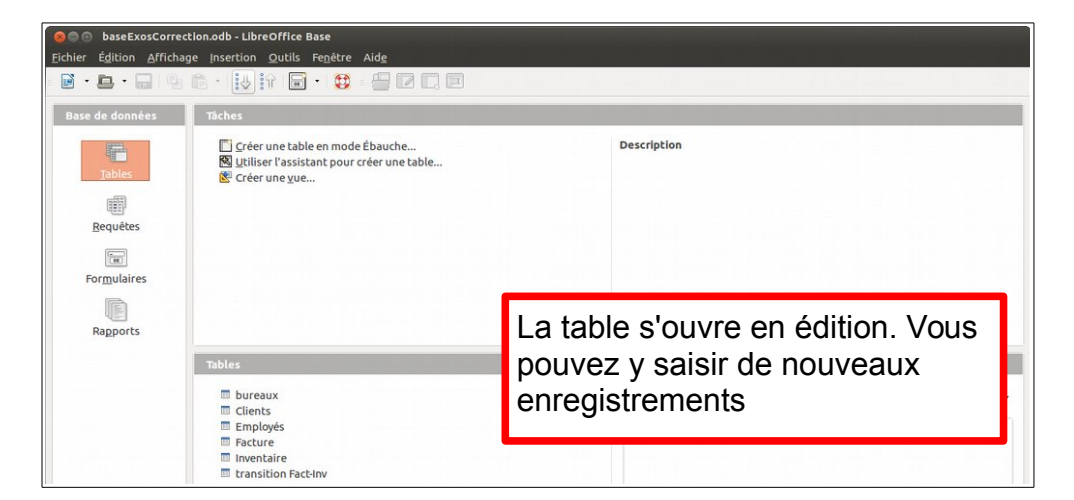

**Une fois la table ouverte**, il est possible de formater les champs en faisant un **Bouton droit > Formatage de la colonne** sur l'en-tête d'une colonne.

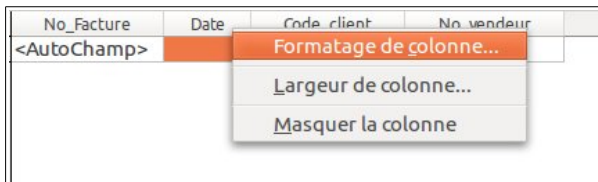

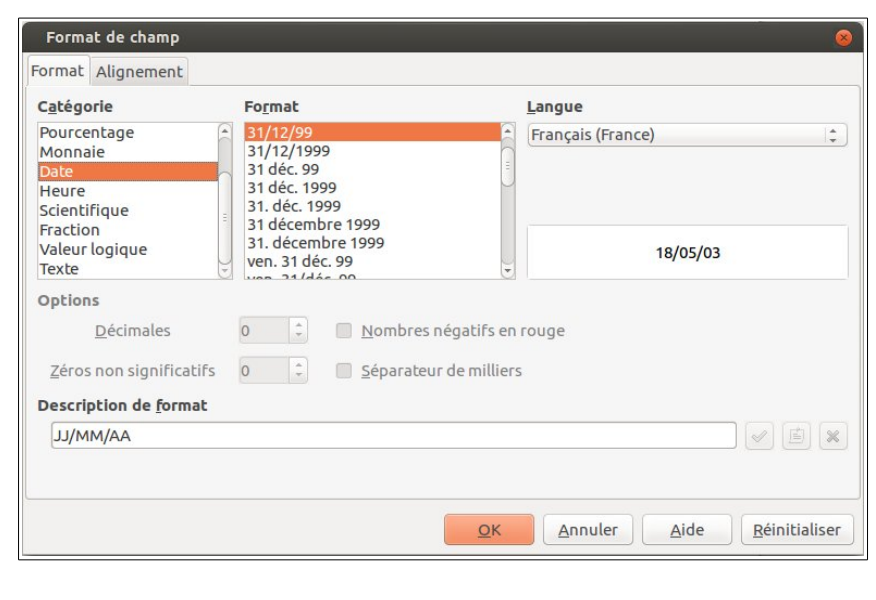

Il est possible de « naviguer »

Ici, on formate une date.

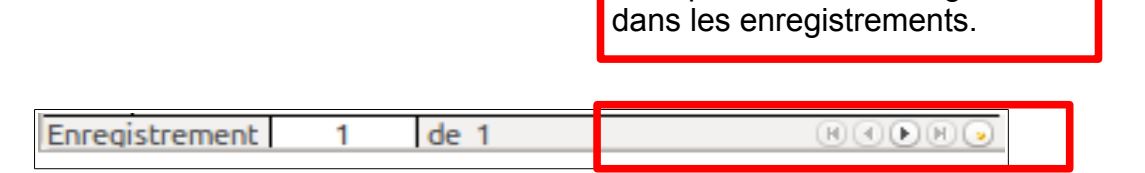

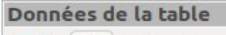

 $\nabla^2$ 

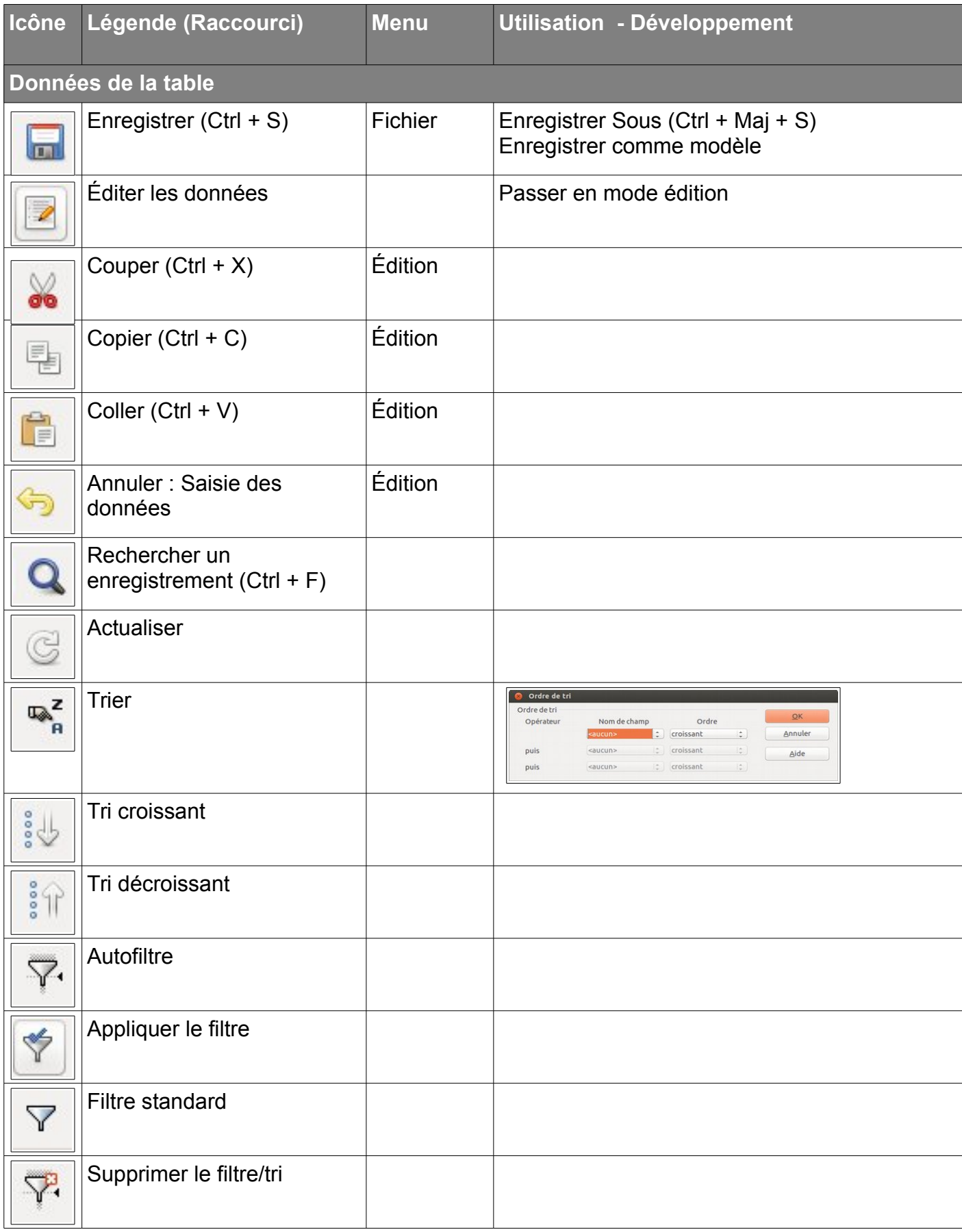

*Pour ajouter un enregistrement :*

Ouvrir la base Ouvrir la table Se placer après le dernier enregistrement Saisir le nouvel enregistrement

Il est aussi possible de modifier ou de supprimer des enregistrements dans la table (**Édition > Supprimer l'enregistrement**).

## <span id="page-12-0"></span>*7- Modifier / supprimer une table de données*

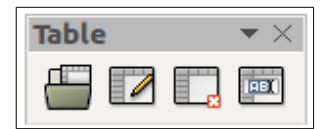

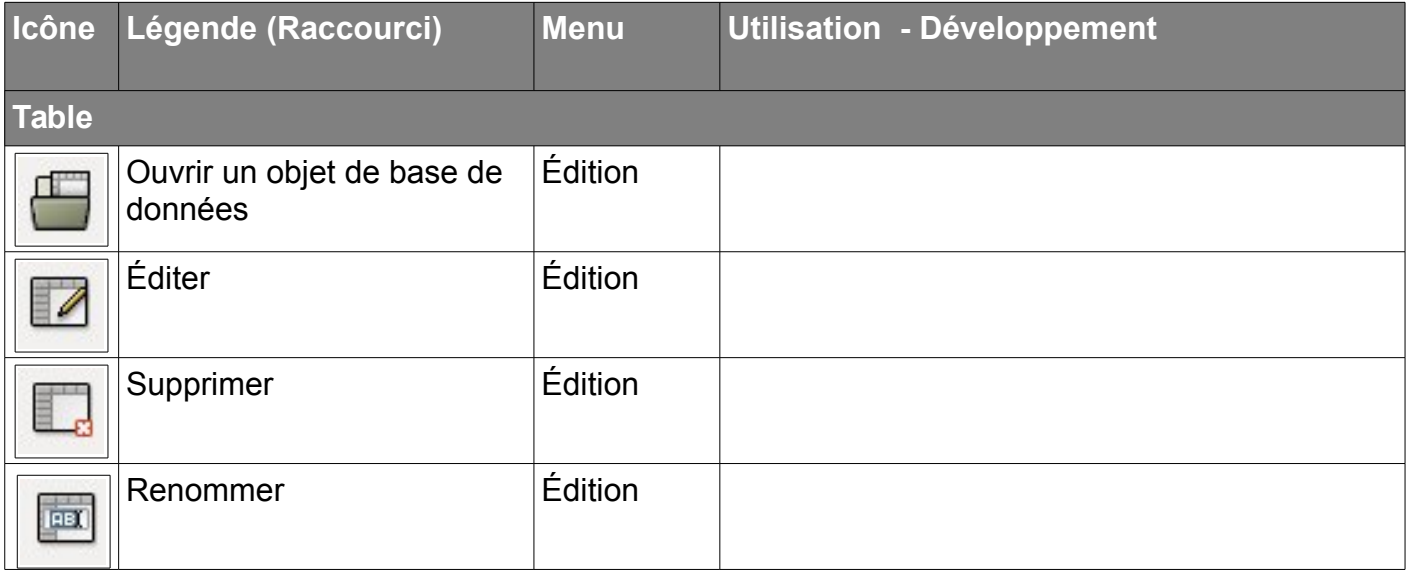

Il est également possible d'accéder aux données en utilisant une interface plus conviviale. Pour cela, il faut utiliser des **formulaires**.